# Petuum Bösen Reference Manual

Jinliang Wei

Carnegie Mellon University, School of Computer Science

Revision 0.2 Last Update: July 10, 2015

## Bösen Essentials A Brief Introduction

### 1 What is Bösen

BÖSEN is a key-value store that allows different processes to share access to a set of variables. In the context of data-parallel ML applications, data is partitioned across multiple machines which are connected via a common network, the model or sufficient statistics of the model is typically shared by the learning processes.

Since sharing parameters over network involves high overhead of network communication, it is encoraged for the application developers to construct their applications in a way that minimizes parameter sharing and only store the parameters that have to be shared across processes in BÖSEN.

## 2 High-Level System Abstraction

The system consists of a Server and multiple Workers. The Server maintains the master copy of the parameters and propagates the workers' writes (updates) to other workers.

The workers access the parameters via a client library. The client library caches the previously accessed parameters to speedup future accesses. The client side cache is referred to as process storage.

Writes to the parameter are inserted into an update table, which is referred to as OpLog in the code.

#### 3 Bösen Data Abstraction

In BÖSEN, the parameters (key-value pairs) stored are organized as **Tables**, and each table consists of multiple Rows. Each cell in a row is identified by a Column ID, and typically stores one parameter. In other words, parameters stored in BÖSEN is identified by a tuple of **Row ID** and **Column ID**.

Table-Row also represents the underlying storage format. BÖSEN allows the application to choose the most suitable data structure for organizing data stored in a row. We even allow user-defined Rows, which will be discussed in later sections.

Each table has its own update table. The update table also consists of rows, which are referred to as row oplog.

## 4 Creating Your First Bösen Application

In this section, we create a simple BÖSEN application that has only one singlethreaded client and involves only one Table.

#include <petuum\_ps\_common/include/petuum\_ps.hpp>

This is the only header file that needed for all BÖSEN APIs.

The first step is to initialize the BÖSEN environment. The thread that initializes the environment is referred to as the init thread.

In this example, we run only one worker process. In the case of multiple worker processes, the same initializaiton process should happen on all worker processes in cluding create all tables.

#### Step 1. Register row types.

The BÖSEN allows applications to use different row types. In order for the BÖSEN to create rows of the correct type, the rows have to be registered with the BÖSEN before the computation starts. Registration is done by the following API, which creates a mapping from row ID (a 32-bit integer) to the row type. Then the application may refer to the row ID for the corresponding type when creating tables.

In this example, we will a templatized vector row type provided by BÖSEN. The template parameter is the element value type stored in the row. We register the row type  $petuum::DenseRow (value type is  $int$ ) with BÖSEN as:$ 

```
// register row type petuum::DenseRow<int> with ID 0.
petuum::PSTableGroup::RegisterRow<petuum::DenseRow<int>>>>>>>>(0);
```
Now we can refer to the row type with integer 0.

#### Step 2. Bösen Initialization.

For this simple application, the only configuration parameter needs to be set is the host map. We need to add one entry for each worker process. Each entry has an ID (IDs are a contiguous range of integers, starting from 0); an IP address, such as "127.0.0.1"; and an open, unsed port number, such as "10000".

Other configuration parameters will become necessary for distributed applications and we will discuss them later.

The second parameter for petuum::PSTableGroup::Init() is a boolean flag indicating whether the init thread intends to access any table API – APIs defined in petuum::Table and petuum::PSTableGroup::GetTableOrDie(). Typically, this flag is set to false.

```
petuum::TableGroupConfig table_group_config;
table_group_config.host_map.insert(std::make_pair(0, HostInfo(0,
    "127.0.0.1", "10000")));
petuum::PSTableGroup::Init(table_group_config, false);
```
Step 3. Create Tables.

petuum::ClientTableConfig table\_config;

```
table_config.table_info.row_type = 0;
table_config.table_info.row_capacity = 100;
table_config.process_cache_capacity = 1000;
table_config.oplog_capacity = 1000;
// here 0 is the table ID, which will be used later to get table.
bool suc = petuum::PSTableGroup::CreateTable(0, table_config);
```
The example above lists the minimal set of configuration parameters that an application program must set and we explain their meanings below.

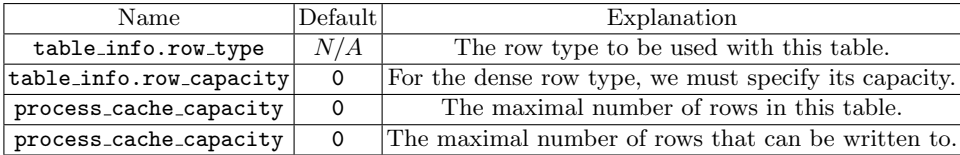

Once all tables are created, we need to finalize the table creation phase by calling

petuum::PSTableGroup::CreateTableDone();

#### Step 4. Create and Run Worker Threads

Create a worker thread that accesses the parameters via the Table interface. Note that in this example, you are allowed to use only one worker thread.

A worker thread that accesses table APIs is referred to as table thread.

Before a table thread can access the table APIs, it has to register itself with BÖSEN via

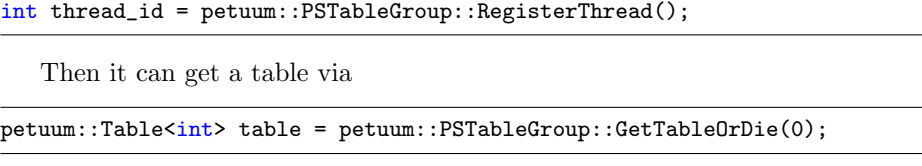

The petuum::Table type provides a set of APIs for you to access your parameters. And we will explain them in later sections.

Once the worker thread is done with the computation, it must deregister itself before exiting:

```
petuum::PSTableGroup::DeregisterThread();
```
In case your init thread needs to access table interface, it has to set the boolean flag table access in petuum::PSTableGroup::Init() to true, but it should not register nor deregister (it is registered automatically). However, it should wait for other threads to register via

```
petuum::PSTableGroup::WaitThreadRegister();
```
#### Step 5. Terminate the Bösen

After all worker threads have successfully exited, we can shut down BÖSEN:

```
petuum::PSTableGroup::ShutDown();
```
## 5 Compilation

#### 5.1 Compile the Bösen

In the project root directory,

make third\_party\_core make ps\_lib -j8

The BÖSEN library relies on a set of 3rd party softwares and they are automatically installed by make third party core.

#### 5.2 Compile Your Application

We suggest you include defns.mk in your Makefile, so the petuum macros can become visible you.

## Bösenr Table Interface

Functions listed in this chapter compose the table interface. A thread that accesses the table interface is refered to a table thread and must register with BÖSEN as explained earlier. The only exception is the **init thread**, which must not register but have to assert true for the table access flag when intializing BÖSEN.

## 6 Gain Table Access

In order to read or update any parameter stored in BÖSEN, the table thread firsts gets access to the corresponding table, then it can read or update parameters via the table interface.

```
// Gain access to table.
template<typename UPDATE>
petuum::Table<UPDATE> petuum::PSTableGroup::GetTableOrDie(int table_id);
```
## 7 Read Parameters

```
template<typename ROW>
const ROW &petuum::Table::Get(int32_t row_id, RowAccessor *row_accessor
    = 0;
```
This is the default read API and it works for both evictable and non-evictable client cache types. By default, the client-side cache is non-evictable and we will explain the difference later.

This function returns a read-only reference to the row stored in the client-side cache.

If the client-side cache is non-evictable, row accessor may be disgarded. Even if a valid pointer is provided, it is simply ignored.

However, if the client-side cache is evictable, the row accessor pointer must point to a valid RowAccessor object. And it will be set to refer to the row being read.

void petuum::Table::Get(int32\_t row\_id, RowAccessor \*row\_accessor);

This is a legacy interface that works only for evictable cache types.

### 8 Update Parameters

We provide three functions for updating parameters stored in BÖSEN, for different needs.

If you are updating a single parameter, you can use:

```
void petuum::Table<UPDATE>::Inc(int32_t row_id, int32_t column_id,
    UPDATE update);
```
However, it is a lot more efficient to update a set of parameters in batch, using

```
void petuum::Table<UPDATE>::BatchInc(int32_t row_id, const
    UpdateBatch<UPDATE>& update_batch);
```
If you are updating a contiguous range of parameters in a row, you may want to use DenseBatchInc():

```
void petuum::Table<UPDATE>::DenseBatchInc(int32_t row_id,
const DenseUpdateBatch<UPDATE> &update_batch);
```
## 9 Completion of A Clock Tick

static void petuum::PSTableGroup::Clock();

## Bösen System-wise Configuration

petuum::TableGroupConfig includes system-wise configuration parameters.

### 10 Set Up A Distributed Application

Extending the single-node application to a distributed cluster requires configuring a few more parameters.

First of all, your host map need to have one entry per process. To make the configuration easier, we allow the user to use the optional server file, which can be processed by BÖSEN utilities:

```
void petuum::GetHostInfos(std::string server_file,
std::map<int32_t, HostInfo> *host_map);
```
This functions takes in the path to the server file and automatically set up the host map object for you.

The server file contains one process per line. Each line has three white-space separated entries: process ID, IP address, and port number.

An example server file is as below:

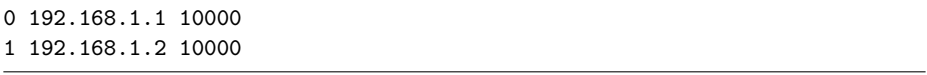

Inform BÖSEN about the number of processes that you intend to run and also the processes' IDs:

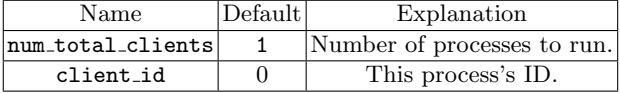

## 11 Run More Worker Threads Per Node

Set the number of applications threads, including the init thread.

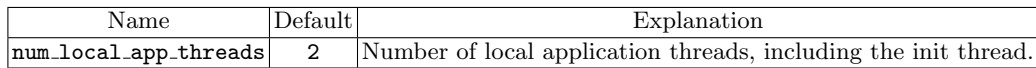

## 12 Create More Than One Tables

There could be several reasons that one may want to create multiple tables including, but not limited to:

- 1. Different row types, including different row capacities.
- 2. Different staleness constraints.
- 3. Exceeding number of rows that cannot fit into one table.

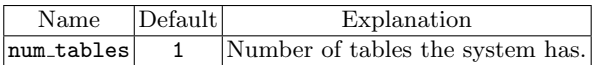

## 13 Taking SnapShots and Resume From SnapShots

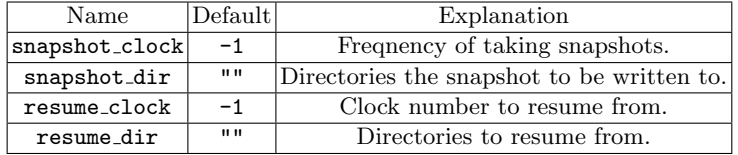

## 14 Numa Optimization

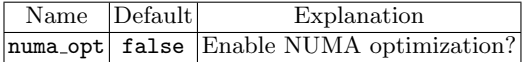

Advanced feature. Use with caution.

#### 14.1 Runtime Statistics

To collect runtime statistics, uncomment this line in defns.mk

PETUUM\_CXXFLAGS += -DPETUUM\_STATS

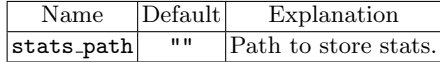

## Bösen Table-wise Configuration

## 15 Choose Client Cache Types

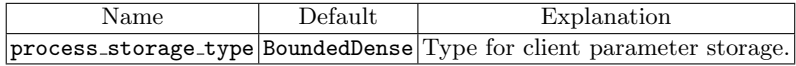

BoundedDense is a contiguous chunk of memory. It works well if your whole model fits into client machine's memory. The row IDs that you may access is restrited to  $[0, C - 1]$ , where C is the cache capacity.

If you have a large model that does not fit into the memory. You may use BoundedSparse, which supports eviction. However, it comes with considerable overhead.

## 16 Choose Update Table Type

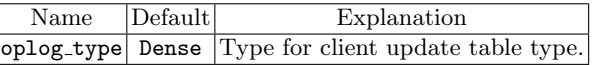

Use Dense if you use BoundedDense for cache type. Otherwise use Sparse.

## 17 Staleness Threshold

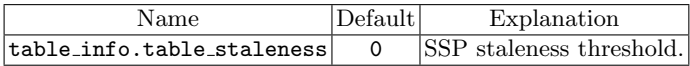

## 18 Row Capacity

Some (for example, dense) row types require this to be set.

## 19 Row OpLog Type

1 is sparse. 0 is dense. Use dense if your updates are dense.

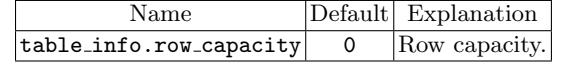

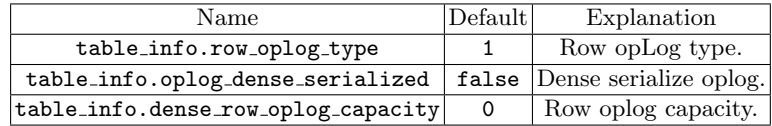

## 20 Use Thread-Level Cache

Thead cache allows each of your *table\_thread* to cache a small number of frequently accessed rows in thread-private memory to avoid lock contention. To configure the thread cache size:

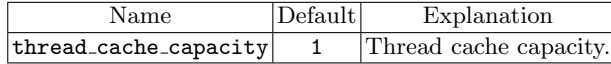

The following functions allows you to read and write to thread cache.

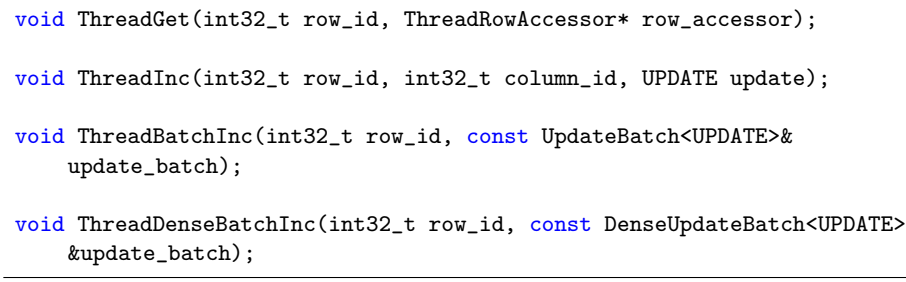

## Frequently Asked Questions

#### 1. How many tables should I create?

Consider spliting your parameters into multiple tables if

– It is necessary or benefitiable to use different data structures for rows;

– The namespace of one table is not large enough.

Some people like to directly map some algorithmic concepts into BÖSEN tables. Although this is very intuitive, it might not render the optimal performance or might cause you trouble. The most frequently encountered issue is that the BÖSEN does not allow applications to dynamically create tables (tables are all created beforehand). However, you may add as many rows into an existing table as you need. In this case, you may consider use one table to represent multiple algorithmic objects by manipulatign the row IDs and thus you don't need dynamically create tables.

#### 2. How many rows should I create?

First of all, you should try to put the parameters that are accessed together into the same row so the cost of calling Get() can be amortized.

On the other hand, row is the unit of data partitioning. What this means is that each server node in the BÖSEN is responsible for the rows that fall under its range. So you should at least have one row for each server node.